# **Tuto SFVIP Player**

Info importante:

Un code vous a été communiqué, il est utilisable sur 1 seul appareil à la fois sinon le compte sera banni et ne fonctionnera plus. Vous pouvez l'utiliser sur plusieurs appareils mais pas en même temps. Si vous avez besoin d'un autre compte, pour un pote ou autre, il suffit de demander (رح

Dans le cas où le code ne fonctionne pas ou s'arrête de fonctionner, demandez en un autre.

## 1/ télécharger sfvip player

https://archive.org/details/sfvip-player-x-64

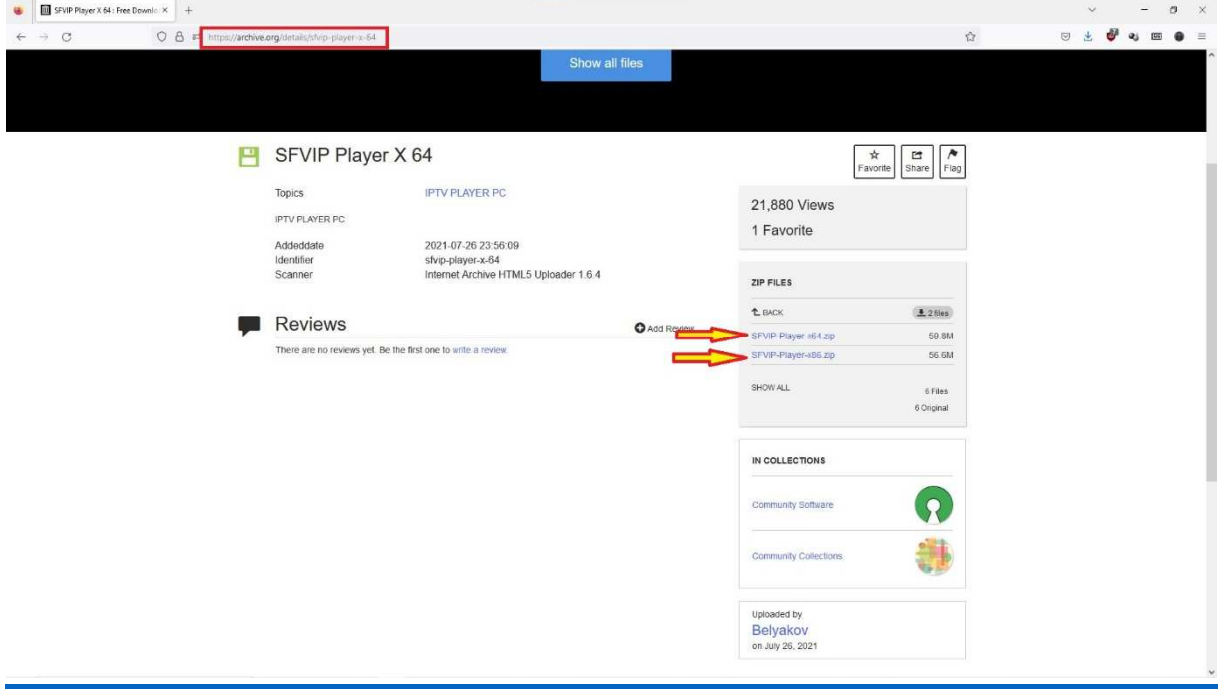

2/ extraire l appli de l archive avec winrar ou 7zip (clik droit puis extraire ici)

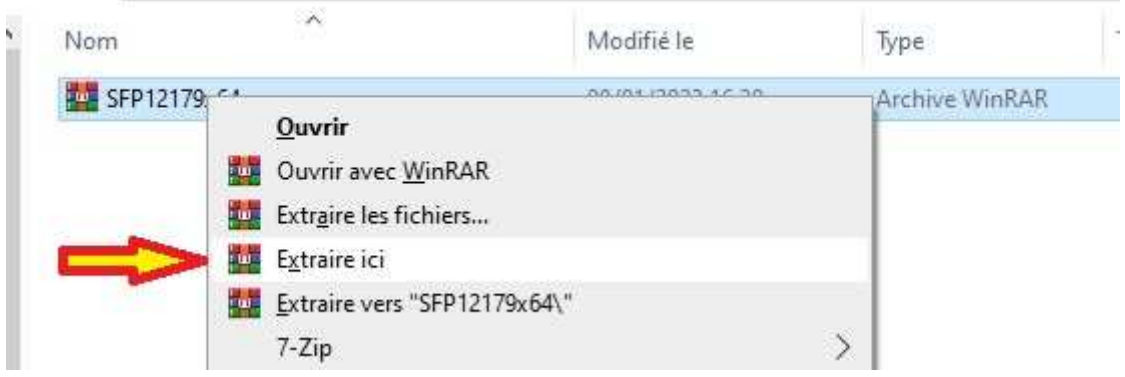

#### 3/ entrer dans le dossier et lancer sfvip player

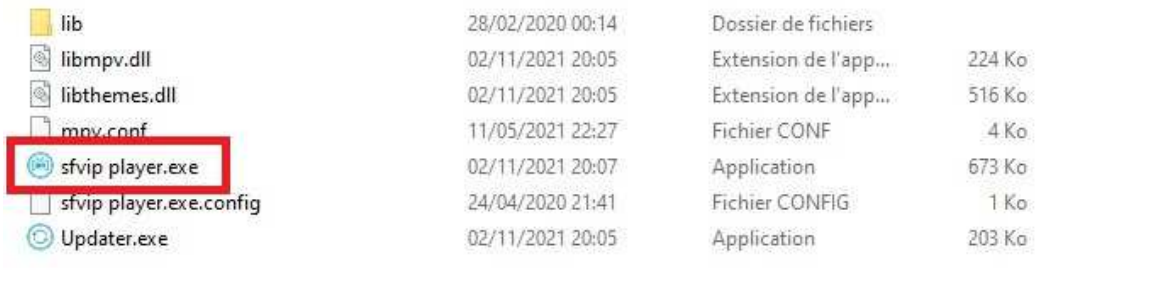

## 4/une fois le programme ouvert cliquer sur le « bonhomme+ » puis cliquer sur « MAC »

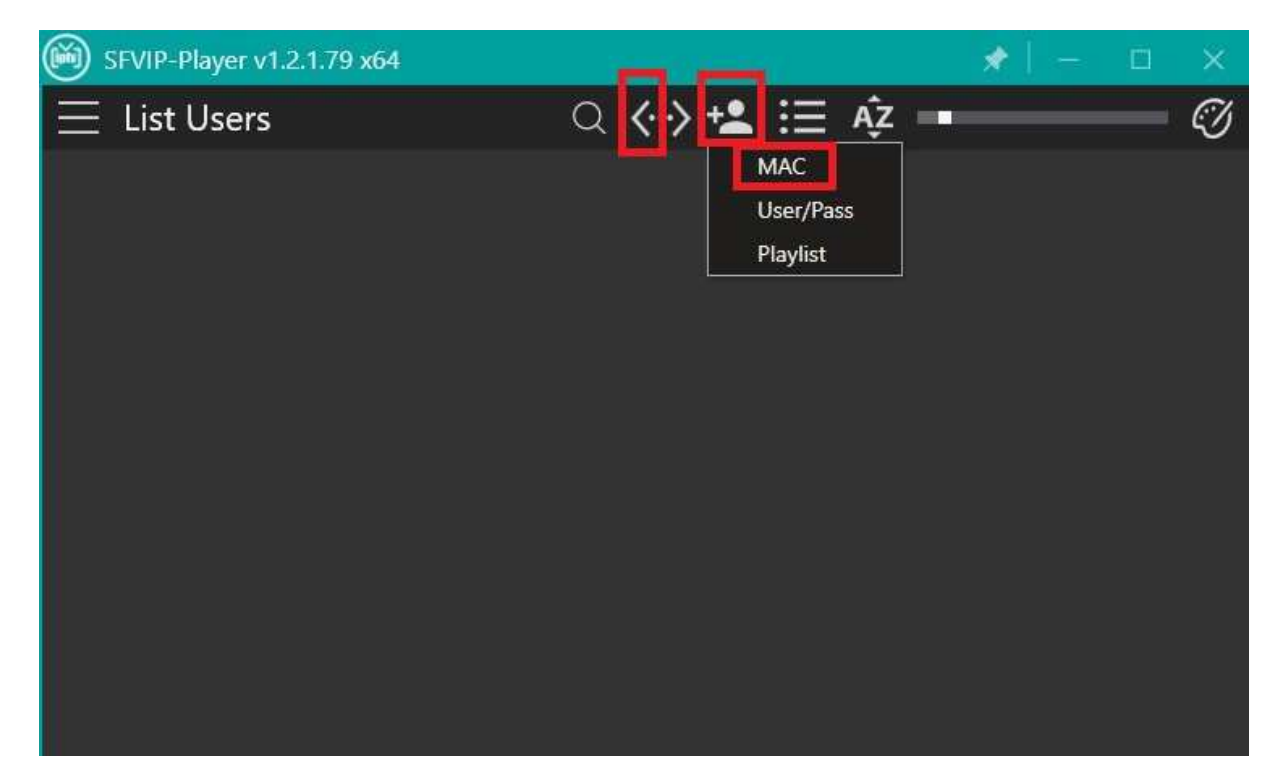

## 5/ entrer les infos qui vous ont été communiqué puis cliquer sur yes

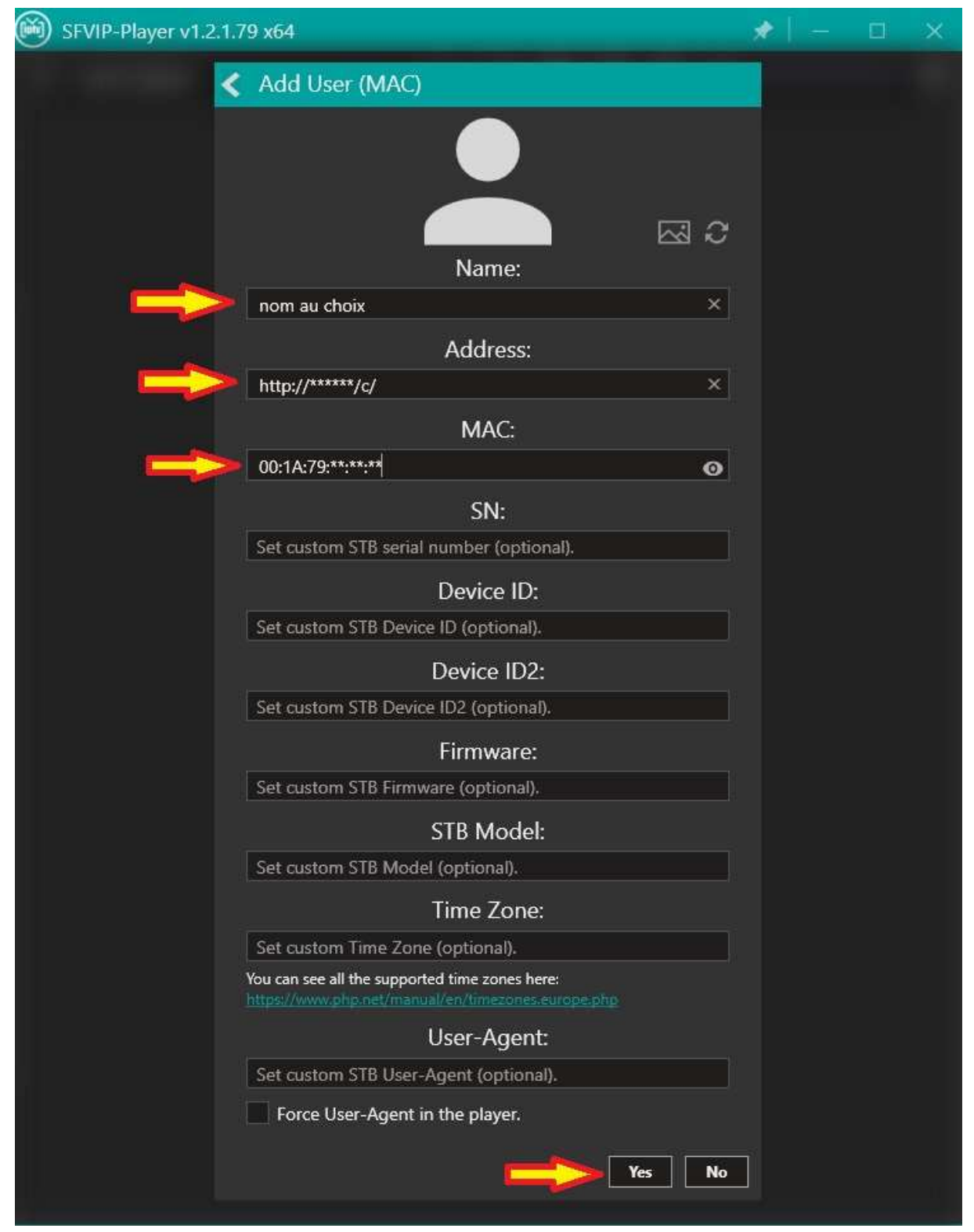

#### 6/ cliquer sur le compte qui vient d'être créé

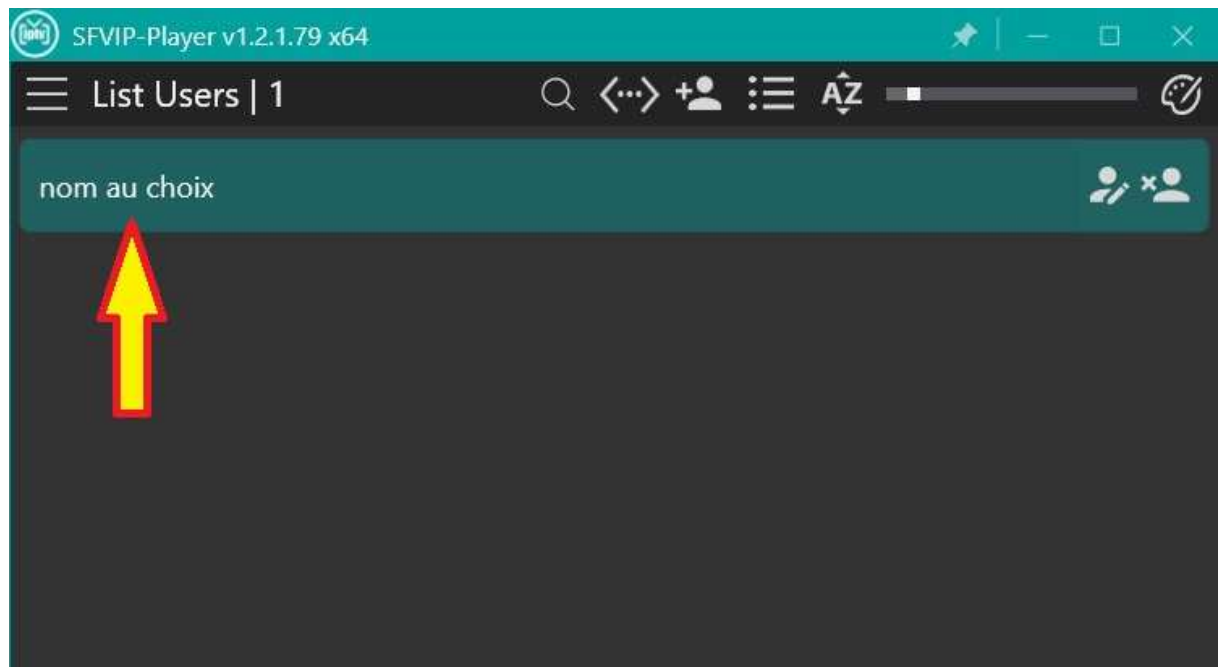

#### 7/ reste plus qu à profiter

#### SFVIP-Player v1.2.1.79 x64

sur la droite vous trouvez:

live pour le direct vod pour les films series pour les series

doublecliquez sur un groupe de chaine pour faire apparaitre le contenu puis doublecliquez sur la chaine de votre choix pour lancer la lecture

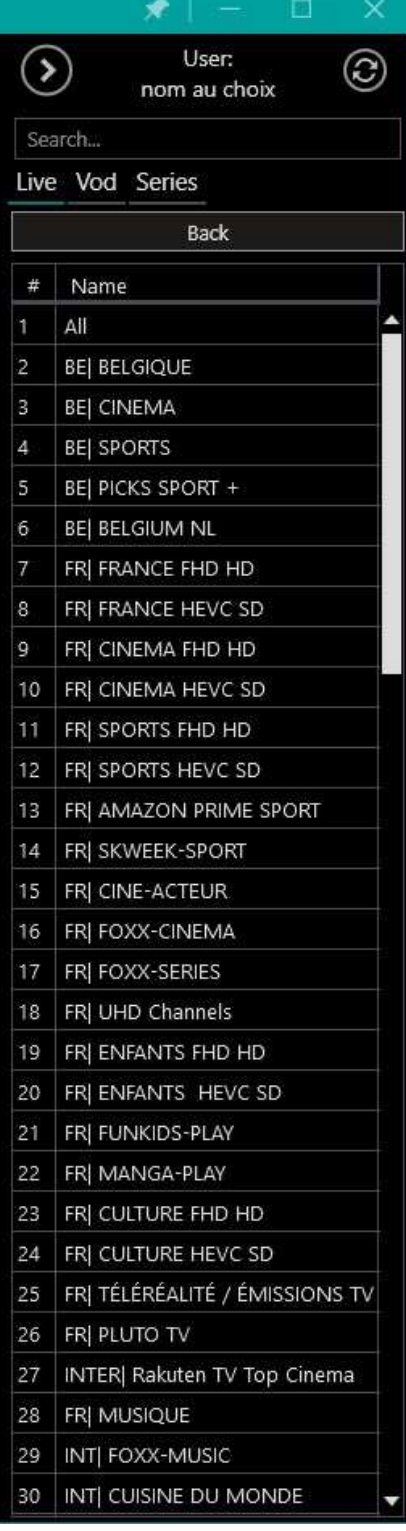